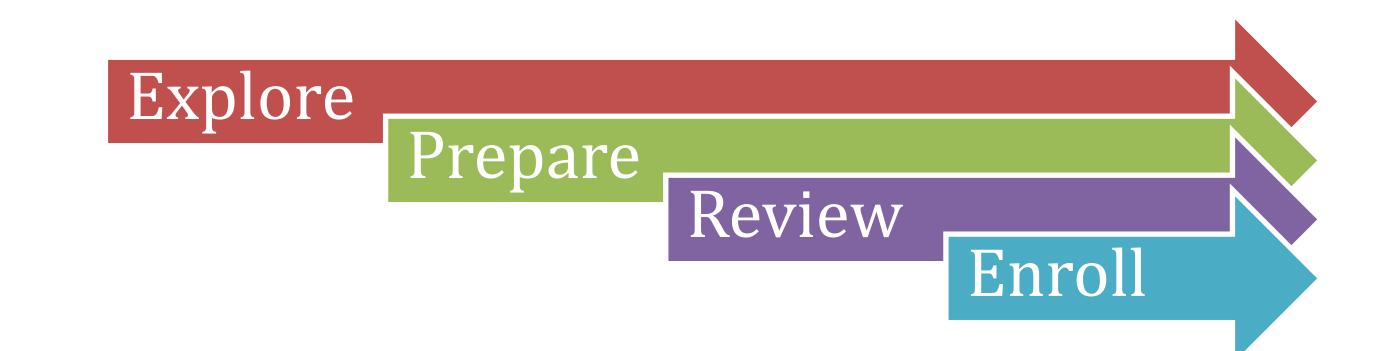

## **Explore:**

- Review the [Undergraduate Catalog](http://undergrad-catalog.buffalo.edu/)
- Consult th[e Curricular Plan](http://undergrad-catalog.buffalo.edu/academicprograms/) for your major
	- $\circ$  Recommended 8 semester sequence of courses to help you plan and finish your degree in four years
- Review you[r HUB Academic Advising Report/Academic Requirements](http://www.buffalo.edu/hub/students/pdfs/understandingMyAdvisementReport.pdf)
	- o Use this tool to track and plan your progress to degree completion. Check this report every semester to ensure you're making successful progress
- For students entering Fall 2016 and later: Course options for the UB Curriculum Pathway courses can be explored using the **Path Finder** tool
	- o This tool allows you to determine valid UBC Pathways
- If you are undecided or consider changing your major, use the [What-If Report](http://www.buffalo.edu/hub/students/pdfs/howToCreateAWhat-ifAdvisingReport.pdf)
	- o This tool allows you to see how your completed and planned courses satisfy requirements in other majors/minors

## **Prepare:**

- Find your academic advisor using the [HUB Advisor Portal](http://www.buffalo.edu/hub/students/pdfs/ViewAdvisor.pdf) or [Advising Directory](http://advising.buffalo.edu/directory/index.php)
- Check your [enrollment date](http://www.buffalo.edu/hub/students/pdfs/enrollMyRequirements.pdf)
	- o Your enrollment date lets you know what date and time you can register for classes in HUB
- Contact your academic advising unit to schedule an advising session at least 2 weeks before your enrollment date
- Use the information from "EXPLORE" section to select your courses and to complete the:
	- o [Path Finder](https://myub.buffalo.edu/path_finder) tool (students entering Fall 2016 and later)
		- Pathway courses you select and save to HUB will be automatically added to your HUB planner
	- **[HUB Planner](http://www.buffalo.edu/hub/students/pdfs/GuideMyPlanner.pdf)** 
		- Plan out your four year curriculum using the HUB planner, you can add courses via the catalog or your advising report

## **Review:**

- Resolve any **holds** that you have on your account
	- o Some holds will prevent you from registering for the next term
- Attend Advising Session- review your short and long-term plans with your advisor
- Update your HUB Planner or UBC Pathfinder tool courses if needed after consulting with your advisor

## **Enroll:**

- Use [Schedule Builder](http://www.buffalo.edu/hub/staff/sr/enrollment/pdfs/ScheduleBuilder-Overview.pdf) to select your optimal schedule
	- o Select schedule and push course choices to HUB Shopping Cart
	- $\circ$  Ensure there are no errors in what you are planning to enroll in and that courses are open
- Finis[h Enrolling](http://www.buffalo.edu/hub/students/pdfs/enrollClassSearch.pdf) in HUB
- [View/print your schedule](http://www.buffalo.edu/hub/students/pdfs/ViewingYourSchedule.pdf)